### **ADS-1800W** brother かんたん設置ガイド

*IUSTIO* 

<mark>(i</mark>d 最新の製品マニュアルは、サポートサイト ([support.brother.co.jp/j/d/b4m2](http://support.brother.co.jp/j/d/b4m2)) からご利用いただけます。

**本製品をセットアップする前に、このマニュアルの「安全にお使いいただくために」をお読みください。**

**▲ 警告** │警告を無視して製品を取り扱うと、死亡または重傷につながる可能性を示します。

#### **本体と付属品を確認する**

同梱の付属品は、国によって異なることがあります。本製品を覆っている保護テープとフィルムを剥がします。 トップカバーを開き、保護テープを剥がします。

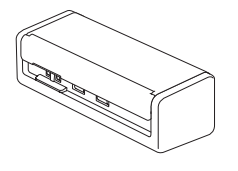

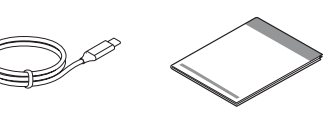

かんたん設置ガイ ド/ 安全にお使い いただくために

**警告**

- 本製品はビニール袋に梱包されています。窒息を避け るため、ビニール袋は乳幼児や子供の手の届かない 場所に保管してください。梱包用のビニール袋はおも ちゃではありません。
- AC アダプターを使用される場合は、ブラザーの AC アダプターを使用なさるようお勧めします。ブラザーの AC アダプターは、本ブラザー製品の電圧要件および 電流要件に完全に一致するよう設計されています。対 応していない AC アダプターを使用すると、製品の故 障の原因となる場合があります。

#### **お願い**

**1**

- 梱包箱や梱包材は、輸送時などに備えて、保管しておくことをお勧めします。
- 詳細は、お使いのモデルのオンラインユーザーズガイド ([support.brother.co.jp/j/d/b4m2](http://support.brother.co.jp/j/d/b4m2)) をご覧ください。

#### **ネットワークを使用される場合:ネットワークセキュリティに関する重要なお知らせ**

本製品のデフォルトのパスワードは、本製品の底面に記載されています。「**Pwd**」の後に続く番号がパスワードとなります。ネッ トワークツールやユーティリティを安全に使用し、本製品を不正アクセスから保護するため、デフォルトのパスワードはすぐ に変更なさるようお勧めします。

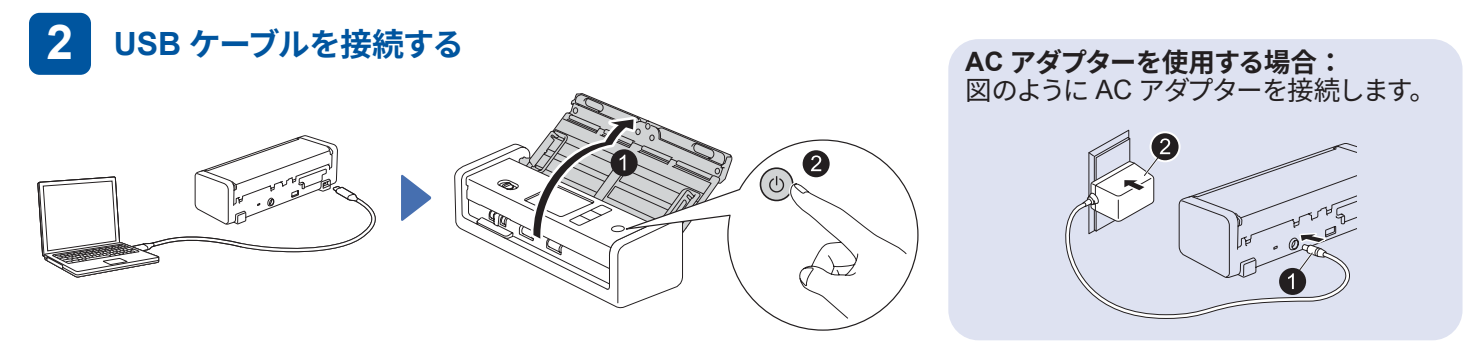

#### **お願い**

- ADF(自動原稿送り装置)に文書を入れる際は、用紙をさばいてから、製品のトップカバーのイラストにあるように端を 合わせてください。
- 同梱の USB Type-C® ケーブルを使って、スキャナーと接続します。
- 15 W 以上の出力に対応する USB Type-C ポートのあるパソコンを必ず使用してください。
- AC アダプターは別売品で、ブラザーのウェブサイトからご購入いただけます(製品型式「LK-1001C」(AC アダプター (SA-AD-001)と USB Type-A - Type-C ケーブル)を検索してください)。

#### **言語を選択する 3**

┃ ┃ メニュー ] > [ 初期設定 ] > [ 表示言語設定 ] を押し、言語を選択します。 ● を押します。

## **本製品を接続し、ソフトウェアをインストールする**

お好みのスキャン方法を選択し、接続方法を選択します。

## **A パソコンやモバイル端末を使用して本スキャナーを利用する場合**

[setup.brother.com](http://setup.brother.com) にアクセスし、必要なブ ラザーのソフトウェアをダウンロードしてイン ストールします。

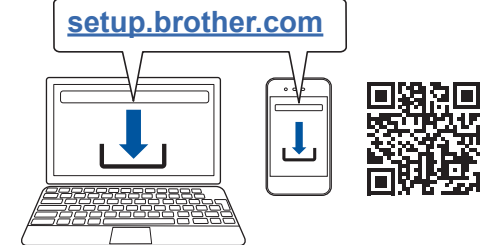

画面の指示に従ってインス トールを続けます。

**モバイル端末の場合**: 手動で接続を設定します。 **設定終了**

**[setup.brother.com](http://setup.brother.com)** 終了したら、パソコンを再起動してください。 接続に失敗した場合は、手動で接続を設定 してください。

> スキャンの詳しい手順については、 「オンラインユーザーズガイド」 ([support.brother.co.jp/j/d/b4m2](http://support.brother.co.jp/j/d/b4m2)) をご覧 ください。

**Mac の場合: [support.brother.com/mac](http://support.brother.com/mac) にア** クセスし、必要なブラザーのソフトウェアをダ ウンロードします。

## **B 本スキャナーを単体として使用する場合**

Wi-Fi® で製品をネットワークに接続します。 本製品の操作パネルまたはお使いのパソコンを使用して Wi-Fi の接続を設定できます。 本製品は 2.4 GHz のみに対応しています。

れます。

#### **無線 LAN の手動設定**

ネットワークに接続されているパソコンがない場合や、パソコンを使用して本製品に接続でいない場合は、手動で接続を設定してください。

- 1.  $\left\{ \sum_{n=1}^{\infty}$  >[ネットワーク選択] (SSID)] > [ はい ] を押します。
- 2. SSID (ネットワーク名) を選択 します。 ネットワークキー(パスワード) を入力します。

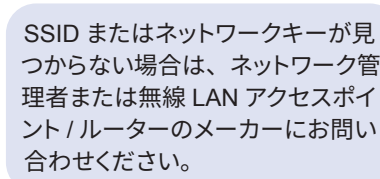

無線が正常に設定されると、液晶ディ スプレーに [ 接続しました ] と表示さ

**お願い**

- 設定に失敗した場合は、本製品と無線 LAN アク セスポイント / ルーターを再起動し、同じ手順を繰 り返し行ってください。
- パソコンを使用している場合は、 **A** に戻り、ソフ トウェアをインストールしてください。

#### **お願い**

設定に失敗した場合は、[support.brother.co.jp](http://support.brother.co.jp) にアクセスし、よくあるご質問 (Q&A) や製品マニュアルをご覧ください。 詳しい仕様については、「オンラインユーザーズガイド」をご覧ください。

### **電力不足エラー**

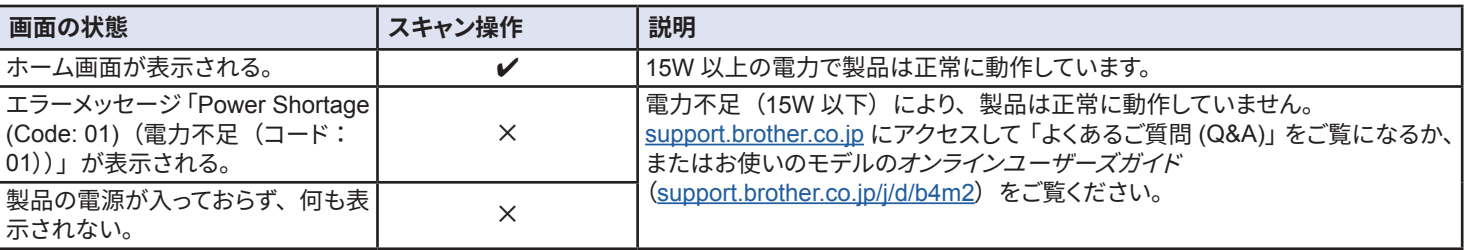

## **本書のみかた**

## **凡例**

このたびは本製品をお買い上げいただきまして誠にあ りがとうございます。

この安全ガイドには、お客様や他の人々への危害や財 産への損害を未然に防ぎ、本製品を安全にお使いいた だくために、守っていただきたい事項を記載しています。 その表示と図記号の意味は次のようになっています。 内容をよく理解してから本文をお読みください。

**警告**

この表示を無視して、誤った取り扱いをすると、人が死亡ま たは重傷を負う可能性がある内容を示しています。

## **注意**

この表示を無視して、誤った取り扱いをすると、人が傷害を 負う可能性がある内容を示しています。

### **重要**

この表示を無視して、誤った取り扱いをすると、物的損害の 可能性がある内容を示しています。

### **お願い**

ご使用していただく上での注意事項、制限事項などの内容 を示しています。

## **表示アイコンの説明**

本書で使用している絵文字の意味は次のとおりです。

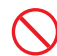

「してはいけないこと」を示しています。

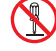

「分解してはいけないこと」を示しています。

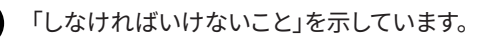

「可燃性スプレーを使用してはいけないこと」を示し ています。

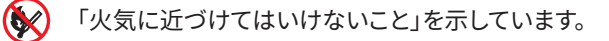

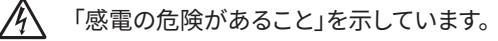

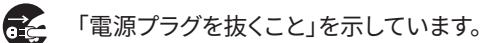

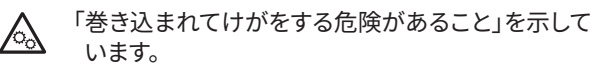

「指をはさむ危険があること」を示しています。

「アルコールなどの有機溶剤や液体を使用してはい けないこと」を示しています。

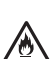

K

 $\infty$ 

 $\mathcal{A}$ 

「火災の危険があること」を示しています。

「水ぬれ禁止」を示しています。

- 取扱説明書の内容につきましては万全を期しており ますが、お気づきの点がございましたら、ブラザーコー ルセンターにご連絡ください。
- 本書には、お客様がお買い上げの製品に該当しない 記述が含まれている可能性があります。あらかじめ ご了承ください。
- 本製品の故障、誤動作、不具合によって原稿が破損 したり、停電の場合に原稿のデータが消失したり、 停電による誤動作によって原稿が破損したために生 じた損害などの一切の損害(純粋経済損害を含む) につきましては、当社は一切その責任を負いかねま すので、あらかじめご了承ください。
- 本書はなくさないように注意し、いつでも手に取って みることができるようにしてください。

[XXXXX] 括弧で囲まれたテキストは、 本製品の画面に表示される メッセージを示しています。

## **安全にお使いいただくために**

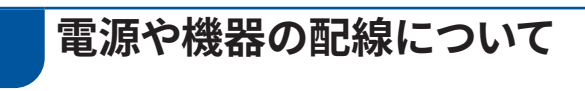

## **警告**

火災や感電、やけどの原因になり、死亡あるいは重 傷を負う可能性があります。

**別売のACアダプター(SA-AD-001)を使用する場合:**  $\mathcal{H}\setminus$ 

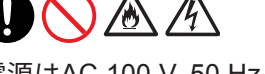

電源はAC 100 V, 50 Hz または60 Hz でご使用く ださい。

DC 雷源またはインバーター(DC-AC 変換装置) を接続してのご使用は絶対におやめください。火 災、感電の原因になります。本製品を接続するコ ンセントがAC電源またはDC 電源のどちらかわ からないときは、電気工事士資格をお持ちの方 にご相談ください。

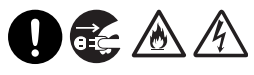

ACアダプターを抜くときは、コードを引っ張らずにプ ラグを持って引き抜いてください。火災や感電、故障 の原因となります。ACアダプターはプラグを持ち、根 元まで確実に差し込んで下さい。火災や感電、故障 の原因となります。

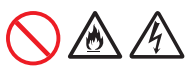

たこ足配線はしないでください。火災や感電、故障の 原因となります。

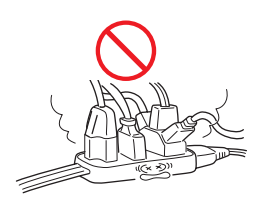

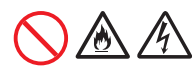

延長コードを使用しないでください。火災や感電、 故障の原因となります。

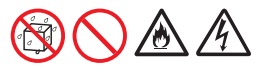

濡れた手でACアダプターを抜き差ししないでくだ さい。感電の原因になります。

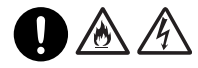

ACアダプターは根元まで確実に差し込んでくださ い。火災や感電、故障の原因となります。

#### 16 /4  $(\mathbb{N})$

本製品のACアダプターに液体、金具を落とさないで ください。火災や感電、故障の原因となります。

#### 灬  $\mathcal{N}$

傷んだACアダプター、またはゆるんだコンセントは 使用しないでください。火災や感電、故障の原因とな ります。

## 伱

ACアダプターは定期的にコンセントから抜いて、 刃の根元、および刃と刃の間を乾いた布で清掃して ください。ACアダプターを長期間コンセントに差し たままにしておくと、ACアダプターの刃の根元にほ こりが付着し、ショートして火災になるおそれがあ ります。

ACアダプターを破損するような以下のことをしない でください。火災や感電、故障の原因となります。

- 加工する
- 無理に曲げる
- 高温部に近づける
- 引っ張る
- ねじる
- たばねる
- 重いものをのせる
- 挟み込む
- 金属部にかける
- 折り曲げをくりかえす
- 壁に押しつける

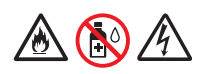

本製品および接続されているケーブル類に有機溶剤 (ベンジン・シンナー・除光液・芳香剤など)を付着 させないでください。変形・溶解して、感電や火災の 危険性があります。

## AA

別売のACアダプターは、本製品専用です。本製品以 外には使用しないでください。

また、別売品以外のACアダプターを本製品に使用 しないでください。火災や感電、故障の原因となり ます。

当社販売のACアダプター以外をご使用したことに より生じた事故や損害については、当社は一切の 責任を負いません。

## 医人

本製品を清掃するときは、必ずパソコンからUSBケー ブルを取り外し、コンセントからACアダプターを抜い てください。火災や感電、故障の原因となります。

## 八

各種ケーブルや(オプション)を取り付ける際は、取 り付ける向きや手順を間違えないでください。また、 指定以外のものは使用しないでください。火災やけ がをするおそれがあります。かんたん設置ガイドの指 示に従って、正しく取り付けてください。

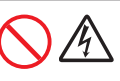

雷のときは、本製品にさわらないでください。感電の 原因になります。

 $\overline{\mathbf{A}}$  注意

故障や変形、やけど、けがの原因となります。

**別売のACアダプター(SA-AD-001)を使用する場合:**

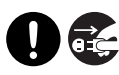

ACアダプターはコンセントに確実に差し込んでくだ さい。また、本製品の電源を完全に切るためにはコ ンセントからACアダプターを抜かなければいけま せん。

緊急時に容易にアクセスできるように本製品はコン セントの近くに設置してください。

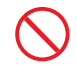

いつでもACアダプターが抜けるように、ACアダプタ ーの周りには物を置かないでください。非常時にAC アダプターが抜けなくなります。

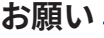

• 電源コンセントの共用にはご注意ください。

• コピー機などの高電力機器や携帯電話の充電器 と同じ電源コンセントは避けてください。ノイズ が発生したり、本製品の操作に不具合を生ずるこ とがあります。

## **重要**

(LCDモデルのみ)

USBケーブルやACアダプターを接続した直後、また は本製品の電源を入れた直後は、液晶ディスプレー に触れないでください。 エラーが発生する場合があ ります。

## **このような場所に置かないで**

## **警告**

以下の場所には設置しないでください。火災、感電、 やけどの原因となり、死亡あるいは重症を負う可能 性があります。

仯

本製品に悪影響を与えるため、以下のような場所に は設置しないでください。性能が劣化したり、異常発 熱を起こし、火災や感電の危険性があります。

- 温度の高くなる場所
- 暖房器具やヒーターなどの近くまたはその上
- 直射日光が当たる場所
- 風通しの悪い場所
- じゅうたんやカーペットの上
- カーテンの近く
- ほこりや鉄粉などの多い場所
- 水まわりなど湿気の多い場所
- 調理台近くなど油飛びや湯気の当たる場所
- テレビ、スピーカーなど磁気を発生する機器の近く
- 無線機など電磁波を発生する機器の近く

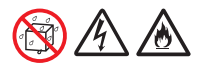

水のかかる場所(台所、風呂場や加湿器の近くなど) や、湿度の高い場所には設置しないでください。漏電 による感電、火災の原因となります。

## **JAA**

急激な温度変化や湿度変化がある場所や結露の発 生する場所には設置しないでください。漏電による 感電火災や故障の原因となります。 本製品をお使いいただける環境の範囲は次のとお りです。 温度:5~35 °C 湿度:20~80%

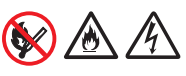

火気や熱器具、揮発性可燃物の近くに設置しないで ください。火災や感電、故障の原因となります。

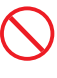

医療用電気機器の近くでは使用しないでください。 本製品からの電波が医療用電気機器に影響を及ぼ すことがあり、誤動作による事故の原因となります。

ぐらついた台の上や傾いた所などの不安定な場所、 振動の多い場所に設置しないでください。また、本製 品のどの部分も机から突き出さないように設置して ください。特に、排紙トレイを引き出した状態で、机 の端に置かないようにしてください。落ちたり、倒れ たりして、けがや故障の原因になることがあります。

### **重要**

故障や変形の原因となります。

いちじるしく低温な場所には設置しないでください。

## **もしもこんなときには**

## **警告**

下記の状況でそのまま使用すると火災や感電、やけ どの原因となり、死亡あるいは重症を負う可能性が あります。必ずパソコンから USB ケーブルを取り外 し、ACアダプターをコンセントから抜いてください。

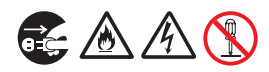

異常な音がしたり、煙が出たり、熱が出たり、異臭が した場合は、すぐにパソコンから USB ケーブルを取 り外し、ACアダプターをコンセントから抜いて、ブラ ザーコールセンターにご相談ください。そのままご 使用になると、火災や感電の原因となります。また、 お客様による修理は危険ですから絶対におやめく ださい。

## 医公众

本製品を落としたり、破損した場合は、すぐにパソコ ンから USB ケーブルを取り外し、AC アダプターをコ ンセントから抜いて、ブラザーコールセンターにご相 談ください。そのままご使用になると、火災や感電の 原因となります。

## AN.

ACアダプターを使用中に破損、異常に気付かれたと きは手を触れずに、ブレーカーをOFFするなどしてコ ンセントへの電源供給を遮断した上で、コールセン ターにご相談ください。

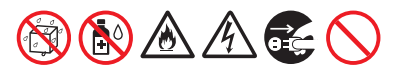

本製品に金属や液体が入らないように、製品の上や 上方に、下記のものを置かないでください。火災や 感電、故障の原因になります。

もし、誤って入った場合は、パソコンから USB ケーブ ルを取り外し、ACアダプターを抜いてから、ブラザー コールセンターにご相談ください。

- クリップやホチキス針などの金属
- ネックレスや指輪などの貴金属
- コップ、花瓶、植木鉢などの液体が入った容器
- ペットの尿

**重要**

故障や変形の原因となります。

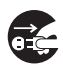

取扱説明書の手順通りに操作しても本製品が正常 に動作しないときは、パソコンから USB ケーブルを 取り外し、ACアダプターをコンセントから抜いてく ださい。

#### **お願い**

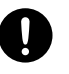

#### **電波障害時の対処**

本製品の近くに置いたラジオに雑音が入ったり、テレ ビ画面にちらつきやゆがみが発生したり、コードレス 電話の子機で通話できなくなる場合があります。そ の場合はパソコンから USB ケーブルを取り外し、 ACアダプターをコンセントから一度抜いてください。 パソコンから USB ケーブルを取り外し、ACアダプタ ーを抜くことにより、ラジオやテレビなどが正常な状 態に回復するようでしたら、次のような方法を試みて ください。

- 製品をテレビから遠ざける
- 製品またはテレビなどの向きを変える
- 製品をコードレス電話の親機から遠ざける

**その他のご注意**

## **警告**

火災、感電、やけど、けがの原因となり、死亡あるい は重症を負う可能性があります。

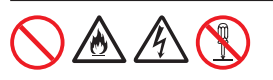

**分解、改造はしないでください**

修理などはお買い上げの販売店またはブラザーコ ールセンターにご相談ください。火災、感電の原因と なります。

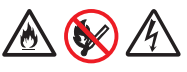

**火気を近づけないでください** 火災や感電、故障の原因となります。

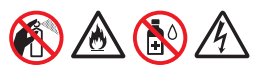

本製品を清掃する際、可燃性のスプレーなどは使用 しないでください。また、近くでのご使用もおやめく ださい。火災、感電の原因となります。

可燃性スプレーの例

- ほこり除去スプレー
- 殺虫スプレー
- アルコールを含む除菌、消臭スプレーなど
- アルコールなどの有機溶剤や液体

製品の掃除のしかたは、ユーザーズガイドをお読み ください。

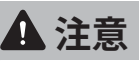

故障や変形、やけど、けがの原因となります。

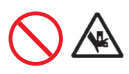

小さな子供が本機の可動部や開口部へ指を入れな いよう、ご注意ください。

指などをはさまないでください。けがの原因となり ます。

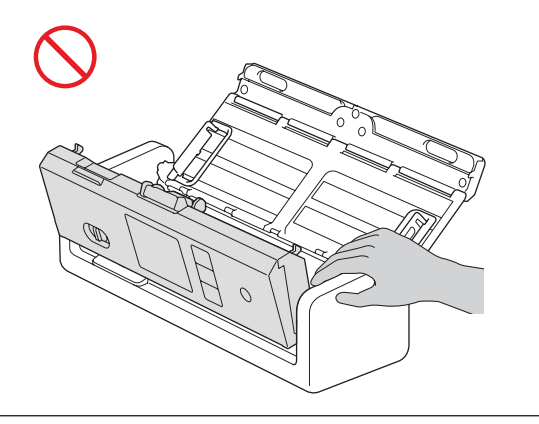

本製品の上に乗ったり、重いものを置かないでくだ さい。

特に、子供のいる家庭ではご注意ください。倒れたり 壊れたりして、けがをするおそれがあります。

動作中にパソコンから USB ケーブルを取り外した り、ACアダプターを抜いたり、開閉部を開けたりし ないでください。

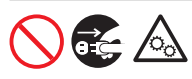

本製品を操作する時は、衣服や髪の毛、その他の装 飾品などが巻き込まれないようにご注意ください。 本製品に巻き込まれて、けがの原因となることがあ ります。万一、巻き込まれた場合は、直ちにパソコン から USB ケーブルを取り外し、ACアダプターを抜い て、本製品を停止してください。

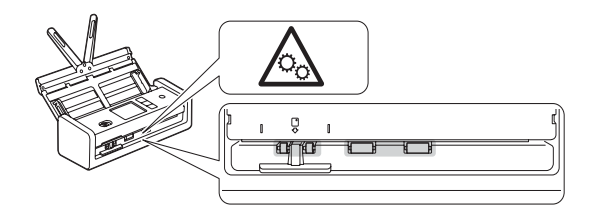

フロントカバーを開いた状態で、製品内部に硬いも のを置いたまま、フロントカバーを強い力で閉じない でください。内部にあるガラスが割れてけがをする おそれがあります。

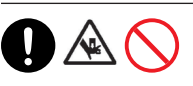

フロントカバーを持って、本製品を運ばないでくださ い。すべり落ちる可能性があります。本製品を運ぶと きは、必ず両側下部分をしっかりと持って運んでくだ さい。

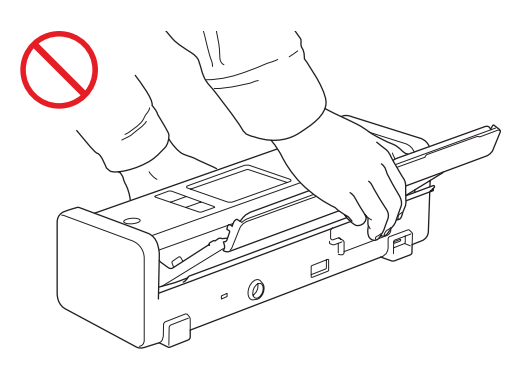

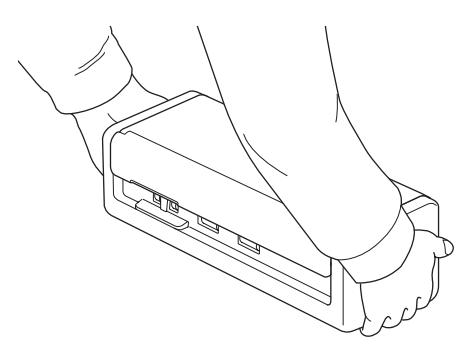

本製品を含め、多数の周辺機器を USB ケーブルで パソコンにつないでいる場合は、本製品の金属部分 に触れると電気を感じることがあります。けがをす るおそれがあるため、金属部分には触らないでくだ さい。

### **重要**

故障や変形の原因となります。

## 圣

長期間不在にするときは、安全のためパソコンから USBケーブルを取り外し、ACアダプターをコンセン トから抜いてください。

落下させたり、衝撃を与えないでください。

同梱品、指定の別売部品以外は使用しないでくだ さい。

## n

国内のみでご使用ください。 海外ではご使用になれません。

### **お願い**

本製品に貼られているラベル類(操作を示したり、 製品番号が記載されたラベル)ははがさないでくだ さい。

## **使用上のご注意**

## **読み取り画像の原稿再現性 について**

本製品を使用して原稿を読み取った後で、当該スキャ ンデータがお客様の必要とする精度・品質を満たして いること(サイズの正確さ、情報量、忠実度、色調等 における原稿の再現性)をご確認ください。

また、読み取り後の原稿は、当該原稿を読み取ってつ くられたスキャンデータをお客様ご自身で必ず確認して から破棄してください。

原稿を読み取ってつくられるスキャンデータの一部に欠 落や損失が起こることがありますので、ユーザーズガイ ドに従って、以下の点にご注意ください。

- 原稿の状態によっては、原稿の読み取り時にかすれ、 ゆがみ、よごれ、欠けなどが発生して、原稿を読み取っ てつくられるスキャンデータの一部または全部が欠落 することがあります。 ⇒原稿にシワ・折れ、穴あきなどがないことをご確 認ください。
- 本体内部がよごれた状態で読み取りを行うと、原稿 の読み取り時にかすれ、ゆがみ、よごれ、欠けなど が発生して、原稿を読み取ってつくられるスキャンデー タの一部または全部が欠落することがあります。 ⇒本体内部をこまめに清掃してください。
- 読み取り設定(原稿サイズ・解像度・色(または色 数)・両面/片面の選択や、傾き補正・白紙除去など) によっては、原稿が以下のように読み取られることが あります。
	- 解像度不足で文字が不鮮明となる
	- カラー原稿の読み取り画像が白黒となる
	- 両面原稿の片面しか読み取られない
	- 画像の一部が欠ける、またはサイズが縮小される
	- 原稿の途中以降のスキャンデータが欠落する
- 白紙ページが削除されない、または必要ページ まで削除される
- スキャンデータの縁に余白が付加される
- 詳しくは、ユーザーズガイドの、読み取り設定に関す る各項目をご覧ください。
- 原稿の状態(シワ、折れ、穴あきなど)、または消 耗品の状態により、複数枚の原稿を同時に送る重送 が発生し、原稿を読み取ってつくられるスキャンデー タにページ抜けが発生することがあります。 ⇒原稿にシワ・折れ、穴あきなどがないことをご確 認ください。

⇒消耗品は定期的に交換してください。

• 所定外の原稿の場合、または所定内の原稿であって もその状態(シワ、折れ、穴あきなど)や本製品内 の紙送り機構・消耗品の状態により原稿づまりが発 生することがあります。この場合、原稿を読み取って つくられるスキャンデータの一部または全部が欠落す ることがあります。(原稿づまりにより原稿を損傷す ることがあります。)

詳しくは、ユーザーズガイドの「スキャンできる原稿」 をご覧ください。

• 蛍光マーカーを使用した原稿の場合、マーカー色や 濃度により色を読み取れない、または色調が忠実に 再現されないことがあります。

詳しくは、ユーザーズガイドの、読み取り設定に関す る各項目をご覧ください。

## **スキャンに関するご注意**

スキャンを行うときは、以下の点にご注意ください。

- 法律で禁止されているもの(絶対にスキャンしないで ください)
	- 紙幣、貨幣、政府発行有価証券、国債証券、 地方証券
	- 外国で流通する紙幣、貨幣、証券類
	- 未使用の郵便切手やはがき
	- 政府発行の印紙、および酒税法や物品税法で規 定されている証券
- 著作権のあるもの
	- 著作権の対象となっている著作物を、個人的に限 られた範囲内で使用する以外の目的でスキャンす ることは、禁止されています
- その他注意を要するもの
	- 民間発行の有価証券(株券、手形、小切手)、 定期券、回数券
	- 政府発行のパスポート、身分証明書、通行券、 食券などの切符類など

## **規格について**

## **VCCI規格(VCCI-B)**

この装置は、クラス B 情報技術装置です。この装置は、 家庭環境で使用することを目的としていますが、この 装置がラジオやテレビジョン受信機に近接して使用さ れると、受信障害を引き起こすことがあります。 取扱説明書に従って正しい取り扱いをして下さい。

## **電源高調波**

JIS C 61000-3-2 適合品

本装置は、高調波電流規格 JIS C 61000-3-2 に適合 しています。

## **無線LANご使用時のご注意 (無線LAN搭載モデルのみ)**

この製品の使用周波数帯では、電子レンジなどの産業 ・科学・医療用機器のほか、工場の製造ライン等で使 用されている移動体識別用の構内無線局 ( 免許を要す る無線局 ) および特定小電力無線局 ( 免許を要しない 無線局 ) が運用されています。

- 1. 製品を使用する前に、近くで移動体識別用の構内無線局 および特定小電力無線局が運用されていないことを確認 してください。
- 2. 万一、製品から移動体識別用の構内無線局に対して電波 干渉の事例が発生した場合には、使用周波数を変更する ため、速やかに無線 LAN の使用チャンネルか内線用の通 信チャンネルを変更するか、または電波の発射を停止した 上、コールセンターへお問い合わせください。
- 3. その他、製品から移動体識別用の特定小電力無線局に 対して電波干渉の事例が発生した場合など何かお困りの ことが起きたときは、コールセンターへお問い合わせくだ さい。

## **無線LAN製品ご使用時におけ るセキュリティに関するご注意 (無線LAN搭載モデルのみ)**

- 無線 LAN では、ネットワークケーブルを使用する代 わりに、電波を利用してパソコンなどと無線アクセス ポイント間で情報のやり取りを行うため、電波の届く 範囲であれば自由に LAN 接続が可能であるという 利点があります。
- その反面、電波はある範囲内であれば障害物 ( 壁な ど ) を越えてすべての場所に届くため、セキュリティ に関する設定を行っていない場合、以下のような問 題が発生する可能性があります。

通信内容を盗み見られる

悪意ある第三者が、電波を故意に傍受し、

- ID やパスワードまたはクレジットカード番号などの個 人情報
- メールの内容 などの通信内容を盗み見られる可能性があります。

不正に侵入される

悪意ある第三者が、無断で個人や会社内のネットワー クへアクセスし、

- 個人情報や機密情報を取り出す ( 情報漏洩 )
- 特定の人物になりすまして通信し、不正な情報を流 す ( なりすまし )
- 傍受した通信内容を書き換えて発信する ( 改ざん )
- コンピュータウィルスなどを流しデータやシステムを 破壊する (破壊) などの行為をされてしまう可能性 があります。
- 本来、無線 LAN 製品は、セキュリティに関する仕組 みを持っていますので、その設定を行って製品を使用 することで、これらの問題が発生する可能性は少な くなります。
- セキュリティの設定を行わないで使用した場合の問 題を十分理解した上で、お客様自身の判断と責任に おいてセキュリティに関する設定を行い、製品を使用 することをおすすめします。

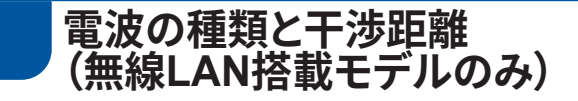

## 2.4 DS4/OF4

- 「2.4」 : 2.4 GHz 帯を使用する無線設備を表す。
- 「DS」 : 変調方式が DS-SS 方式であることを 表す。(IEEE802.11b のとき )
- 「OF」 : 変調方式が OFDM 方式であることを 表す。(IEEE802.11g/n のとき )
- 「4」 : 想定される与干渉距離が 40m 以下であ ることを表す。
- 「---」 : 全帯域を使用し、かつ、移動体識別装置 の帯域を回避可能であることを意味する。

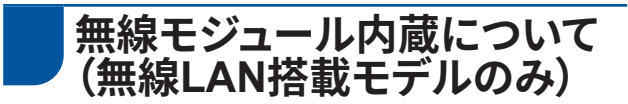

この製品は、日本の電波法に基づき認証された無線モ ジュールを搭載しております。

#### **商標**

Macは、米国およびその他の国々で登録された Apple Inc.の商標です。

Wi-Fi® は、Wi-Fi Alliance® の登録商標です。

本書に記載されているソフトウェアの開発会社にはそれぞれ、自社プログラム固有のソフトウェア使用許諾契約があ ります。

USB Type-C® は、USB Implementers Forumの登録商標です。

#### **ブラザー製品および関連資料等に記載されている社名及び商品名はそれぞれ各社の商標または登録商標です。**

#### **著作権とライセンス**

© 2023 Brother Industries, Ltd. All rights reserved.

### **免責**

本書の指示に従わない場合、火災、感電、火傷、あるいは窒息など、お客様や他の人々に危害が及び、また は物的損害が発生する可能性が高まります。

当社は、本製品を使用したことによる故障、誤作動、システム破壊、ハングアップ、ウイルス感染、データの損 害または喪失、その他のエラー等の発生の回避、緩和、又は不発生を保証するものではありません。

適用される法律が許す範囲で、お客様または第三者に生じるいかなる逸失利益、間接損害、特別損害、偶発 損害、派生損害、または懲罰的損害につきましても、一切責任を負いません。

### **編集ならびに出版における通告**

本書の仕様は予告なく変更されることがあります。

ブラザー工業株式会社は、本書に掲載された資料を予告なしに変更する権利を有します。

また提示されている資料に依拠したため生じた損害(間接的損害を含む)に対しては、出版物に含まれる誤植その他 の誤りを含め、一切の責任を負いません。

### **本製品の廃棄について**

ー般家庭: 小型家電リサイクル法に基づいて収集を実施している市町村にお住まいの方は、「小型家電回収市 町村 マーク」を表示している市町村の窓口や、「小型家電認定事業者マーク」を表示している事業 者に引き渡 してください。また、市町村の小型家電リサイクルの対象となっていない家電製品に ついては、従来どお り、お住まいの市町村の廃棄方法に従って廃棄してください。

対象品目や回収方法に関する詳しい情報は、お住まいの市町村におたずねください。

本製品は日本国内のみでの使用が認められています。海外でのご使用はお止めください。海外各国の規格に反するおそ れや、海外で使用されている電源が本製品に適切でないおそれがあります。海外で本製品をご使用になりトラブルが発生 した場合、当社は一切の責任を負いかねます。また保証の対象とはなりませんのでご注意ください。

These machines are approved for use in Japan only.Do not use them overseas, because it may violate the regulations of that country and the power requirements of your machine may not be compatible with the power available in foreign countries.Using these machines overseas is at your own risk and will void your warranty.

• お買い上げの際、販売店でお渡しする保証書は大切に保管してください。

• 本製品の補修用性能部品の最低保有期間は製造打切後 5 年です。(印刷物は 2 年です)

# brother

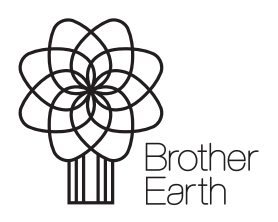

2023 年 9 月発行

JPN Version 0

[www.brotherearth.com](http://www.brotherearth.com)